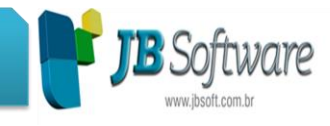

### **Inovações :**

### **1. Cálculo da Participação nos Lucros e Resultados (PLR).**

Criação de um novo formulário para o cálculo da Participação nos Lucros e Resultados (PLR).

Isso se fez necessário, pois no formulário (05049) Cálculo da Folha normal - Adto 13º - 13º Integral - Adto salário,

existe um campo com o grupo de empresas, porém não existe PLR por grupo. O campo período foi passado para antes da empresa, o que para o PLR não é possível pois a configuração do período de cálculo está nas configurações da empresa, estabelecimento e departamento. Acessar em (CÁLCULOS > Calcular > (05288) Cálculo de PLR).

#### **2. Cálculo de folhas com multisseleção.**

Implementada a possibilidade de efetuar cálculos selecionando algumas empresas, estabelecimentos, departamentos ou empregados para calcular, recalcular ou excluir. Isto pode ser efetuado para as folhas 01-Normal, 02-Adiantamento 13°, 03-13° integral, 06-Adto salarial e 09-PLR. Basta apenas clicar sobre o botão de pesquisa e selecionar os parâmetros desejados.

Acessar em (CÁLCULOS > Calcular > (05049) Cálculo de folhas diversas) ou (CÁLCULOS > Calcular > (05288) Cálculo de PLR).

## **3. Fechamento parcial da CPP - Contribuição Previdenciária Patronal.**

Implementação da possibilidade de efetuar o cálculo parcial da empresa, ou seja, calcular o(s) empregado(s) sem fazer o fechamento das Contribuições Previdenciárias Patronais. Principalmente nas empresas onde há várias filiais ou departamentos, o cálculo da folha, mesmo que fosse de apenas um empregado, poderia ser um pouco lento, pois o sistema sempre equalizava (reprocessava) os tributos de toda a empresa. Com esta nova opção, o Fechamento da CPP (INSS Patronal) pode ser feito apenas uma vez, quando todos os estabelecimentos, departamentos ou empregados estiverem processados. Ao efetuar o cálculo clicando no botão Calcular da tela dos Cálculos de folhas diversas, será aberto um menu suspenso com as opções:

Com fechamento CPP: calcula a folha, obedecendo os parâmetros informados, efetuando o fechamento do INSS da empresa.

#### **Concessionária:**

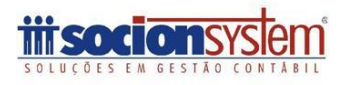

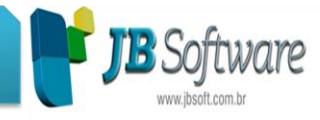

Sem fechamento CPP: calcula a folha, obedecendo os parâmetros informados, efetuando apenas o cálculo do(s) empregado(s).

O fechamento parcial somente está ativo para os cálculos 01-Normal e 03-13° integral. Para os demais, não há cálculo de CPP e, portanto, não ficarão habilitadas as novas opções.

Para os empregadores domésticos o cálculo parcial também não ficará ativo, pois o fechamento dos tributos ocorre por empregado.

Ao passar com enter do último campo da tela dos Cálculos de folhas diversas, para os cálculos 01-Normal e 03-13° integral, será exibida uma mensagem solicitando a ação do usuário quanto ao tipo de fechamento desejado.

Inclusão do botão Fechar CPP na tela dos Cálculos de folhas diversas. Ao clicar nesse botão, o sistema efetua o Fechamento da CPP para todas as empresas selecionadas. Se entre as empresas selecionadas já houver alguma com CPP fechada, o sistema solicitará a ação do usuário para reprocessar ou apenas fechar das empresas que estiverem com o cálculo parcial.

O status do fechamento da CPP pode ser visualizado ao efetuar a pesquisa de cálculos. Para isso, pode-se teclar F9 na tela principal do sistema, ou então, teclar F11 nas telas onde tem o período de cálculo (em breve será F11 em todos os locais). Quando o status do cálculo estiver como Fechado e o cálculo de qualquer empregado for eliminado, o status fica automaticamente como Parcial. Nesta situação o INSS patronal não é reprocessado, ficando pendente do fechamento por parte do usuário.

Acessar em (CÁLCULOS > Calcular > (05049) Cálculo de folhas diversas).

#### **4. Alerta de fechamento parcial da CPP.**

Foi implementada uma mensagem de alerta de cálculos parciais. Quando forem selecionadas empresas com cálculos parciais (somente para os tipos de folha 01-Normal e 03-13° integral) uma mensagem de confirmação será exibida, com as seguintes opções:

Gerar mesmo assim: gera o relatório/arquivo/guia solicitada com as informações de fechamento de INSS incompletas (parciais).

Cancelar: cancela a geração do relatório/arquivo/guia.

Ver empresas: mostra em um log quais empresas estão com fechamento parcial.

Locais onde será feita a validação:

**Concessionária:**

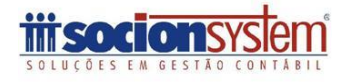

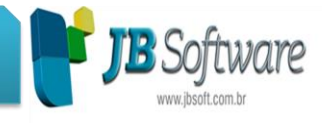

(05032) Guia da Previdência Social (GPS)

(05124) Geração do arquivo contábil

(05057) Relatório dos resumos previdenciários - Relatório Resumo analítico previdenciário e botão Extrato

(05145) Informações para GIA

(05166) Relatórios das compensações da GPS

(05146) Manual Normativo de Arquivos Digitais - MANAD

(05038) Guia de Recolhimento do FGTS e Inform. a Prev. Social (GFIP)

Obs.: para a GPS e Resumo analítico previdenciário será impressa, em vermelho, uma inscrição de que o fechamento da CPP encontra-se parcial.

Ao efetuar o cálculo das folhas 01-Normal ou 03-13° integral será efetuada uma validação se o cálculo do mês anterior está com o status parcial, permitindo continuar com o cálculo mesmo assim. Isto será útil para evitar que o usuário esqueça, por qualquer motivo, de efetuar o fechamento da CPP.

# **5. Fechamento parcial da CPP - tratamentos diversos.**

Efetuado tratamento para evitar que seja bloqueado um cálculo parcial.

Acessar em (CÁLCULOS > Calcular > (05049) Cálculo de folhas diversas > botão Bloqueios).

Implementada validação para não permitir calcular folhas complementares para períodos onde o cálculo normal esteja com status parcial.

Acessar em (CÁLCULOS > Calcular > (05282) Cálculo de folhas complementares).

Inclusão de status, na pesquisa de cálculos, para demonstrar quais estão fechados, bloqueados ou parciais. Os cálculos efetuados com versão anterior, permanecerão com o status em branco, pois não é possível determinar qual a situação em que o cálculo se encontra.

Acessar em (CÁLCULOS > Calcular > (05049) Cálculo de folhas diversas > botão Pesquisar períodos calculados (F11)).

**Concessionária:**

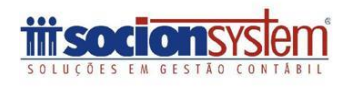

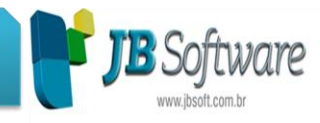

### **6. Fechamento parcial da CPP - cálculo rescisório.**

Adaptação do cálculo rescisório para o fechamento parcial dos cálculos da CPP da empresa. O fechamento da CPP só será chamado do cálculo rescisório se o status estiver como Fechado para a competência da data da rescisão. Caso o usuário optar por não reprocessar o fechamento, o status voltará para Parcial.

Acessar em (CÁLCULOS > Calcular (05079) Cálculo rescisório).

### **7. Relatórios gerais do empregado.**

Foi criada a opção de ignorar dias do contrato de experiência para o relatório 07-Ficha cadastral básica II - Frente.

Acessar em (CADASTROS > Empregados > Cadastro de empregados > botão Imprimir).

#### **8. Atualização da lista de bancos, incluindo o 422-BANCO SAFRA S.A.**

Inclusão do banco 422-BANCO SAFRA S.A. nos formulários do sistema e liberação do cadastramento de novas agências para o mesmo.

Acessar em (CADASTROS > Empregados > Cadastro de empregados > Aba Auxiliares > Campo Código Banco).

#### **9. Permissões de acesso.**

Incluída nos formulários (05013) Agendamento/Digitação de verbas e (05027) Cadastro de empregados, uma verificação se o usuário tem permissão de acesso ao formulário (05275) Cadastro individual de salários. Caso tenha permissão exibirá o valor do salário. Caso contrário, o valor visualizado será R\$ 0,00.

Acessar em (CÁLCULOS > Lançamentos > Agendamento de verbas).

**Concessionária:**

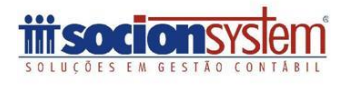

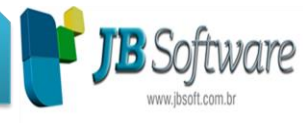

# **10. Cálculo da Folha normal - Adto 13º - 13º Integral - Adto salário.**

Substituição dos componentes de pesquisa por campos Lookup, que suportam o controle de usuários, no formulário (05049) Cálculo da Folha normal - Adto 13º - 13º Integral - Adto salário.

Acessar em (CÁLCULOS > Calcular > (05049) Cálculo da Folha normal - Adto 13º - 13º Integral - Adto salário.

# **11. Gerenciamento de cálculos - Ficha financeira.**

Substituição dos componentes de pesquisa por campos Lookup, que suportam o controle de usuários, no formulário (05096) Gerenciamento de cálculos - Ficha financeira.

Acessar em (CÁLCULOS > Calcular > (05049) Cálculo da Folha normal - Adto 13º - 13º Integral - Adto salário > botão Pesquisar > botão Gerenciar).

Qualquer dúvida, contate nosso suporte.

Atenciosamente

Equipe JB Folha - Socionsystem

**Concessionária:**

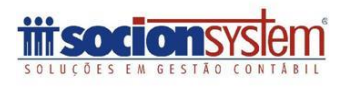